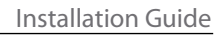

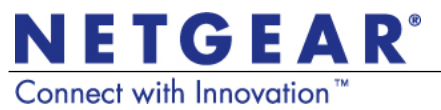

This symbol was placed in accordance with the European Union Directive 2002/96 on the Waste Electrical and Electronic Equipment (the WEEE Directive). If disposed of within the European Union, this product should be treated and recycled in accordance with the laws of your jurisdiction

©2010 by NETGEAR, Inc. All rights reserved. NETGEAR and the NETGEAR logo are registered trademarks of NETGEAR, Inc. in the United States and/or other countries. Other brand and product names are trademarks or registered trademarks of their<br>respective holders. Information is subject to change without notice.

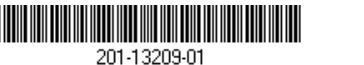

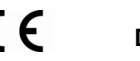

implementing the WEEE Directive.

**December 2010**

## **LED and Button Descriptions**

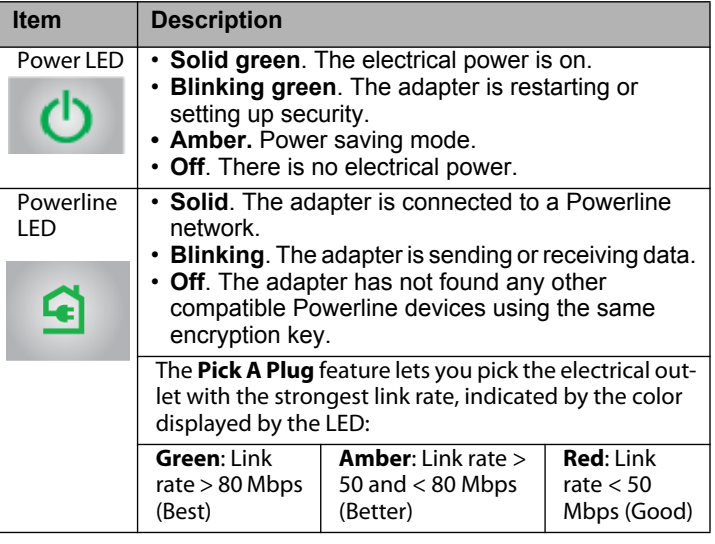

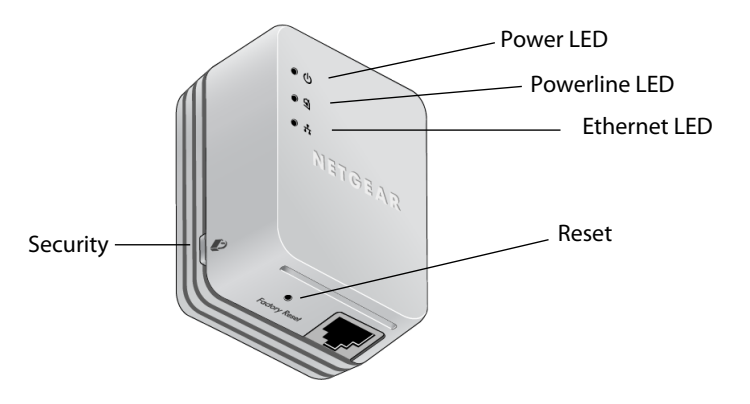

## **Powerline AV 200 Nano Adapter XAV2101**

## **Troubleshooting Tips**

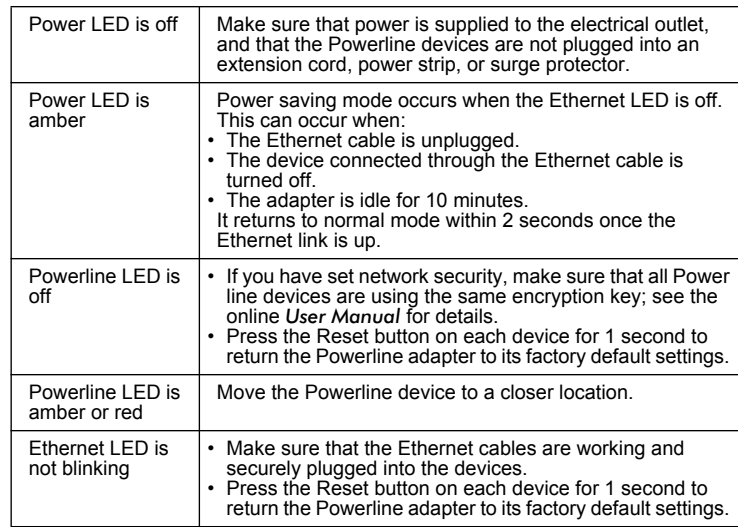

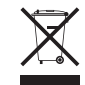

Package Contents

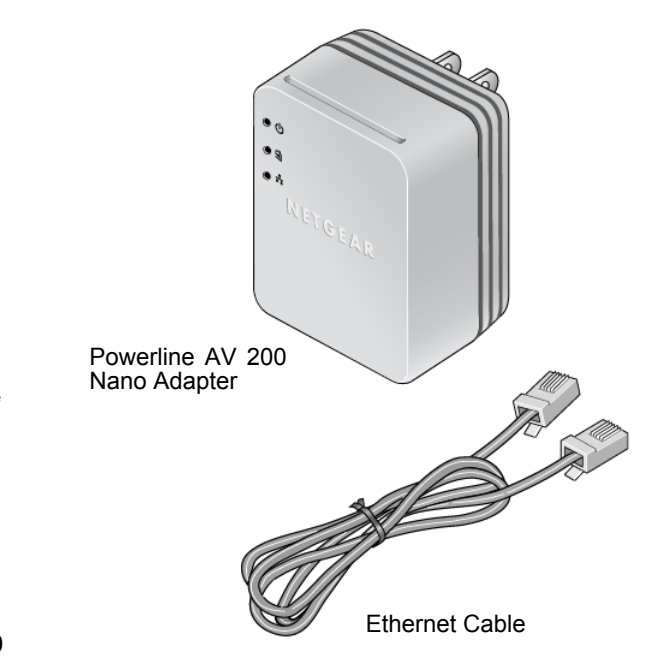

**Warning:** Do not press the **Security** button on the Powerline adapter until installation is complete and the adapters are communicating with each other (indicated by the blinking Powerline LED). Pressing this button too soon can temporarily disable Powerline communication. If this should occur, use the **Factory Reset** button to return the Powerline adapter to its factory default settings.

## **Recording your Password**

#### **Before you install your XAV2101 adapter** into your existing Powerline network, find its password, which is

shown on the back of the device, and record it here:

**\_\_\_\_\_\_\_\_\_\_\_\_\_\_\_\_\_\_\_\_\_\_\_\_\_\_\_\_\_\_\_**

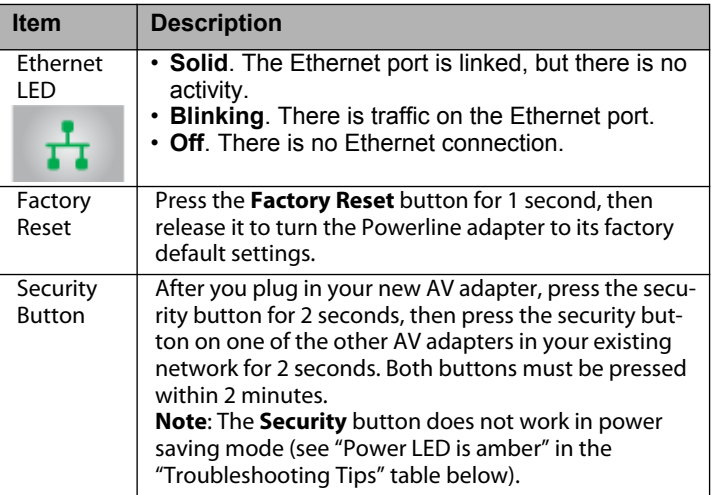

Compatible Powerline and HomePlug AV certified devices include the NETGEAR XAV101, XAV1004, XAV1501, XAV2001, XAV2501, and XAVN2001. For a complete list of AV certified devices, go to *http://www.homeplug.org/certified\_products*

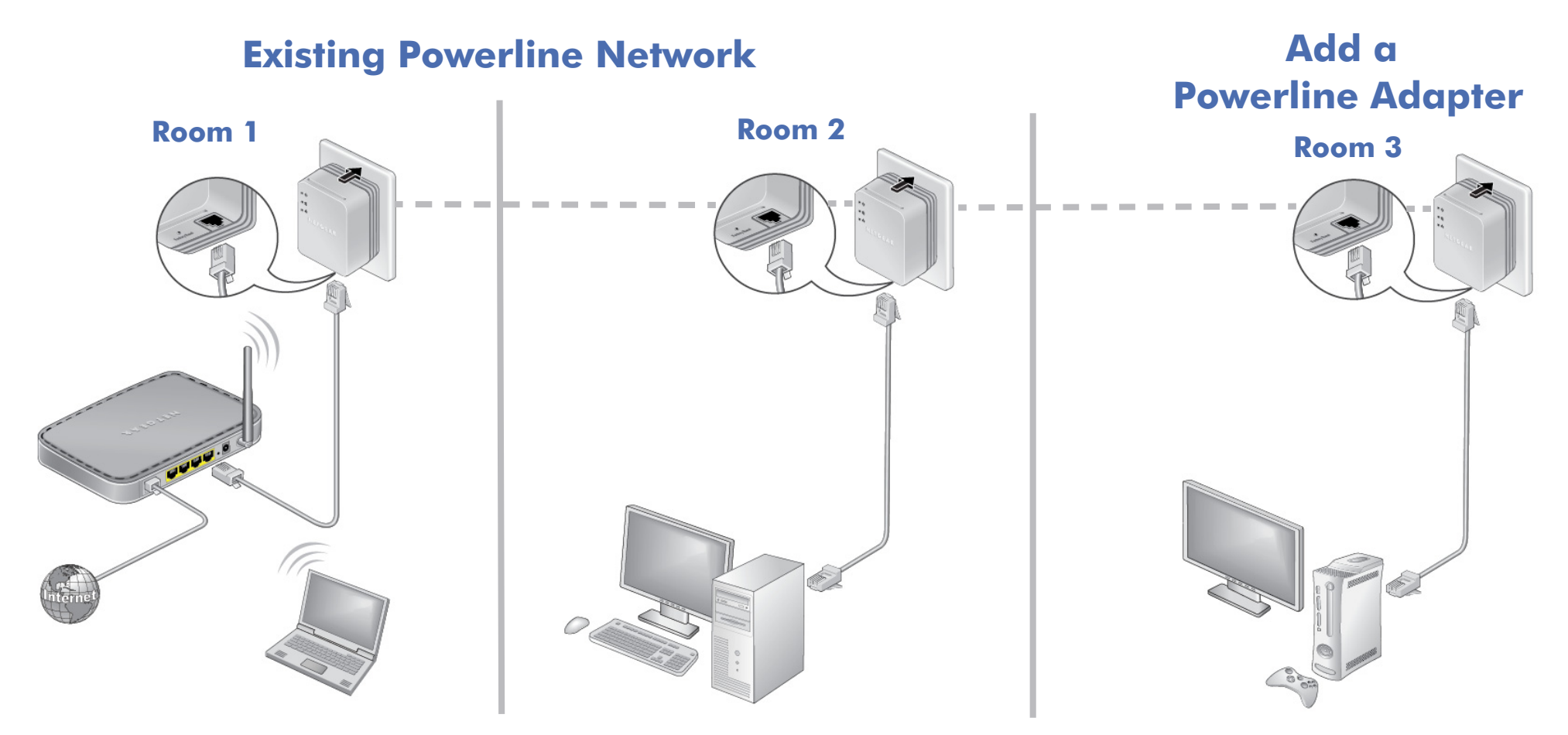

# **Safety Information**

- **•** AC input: 100-240V~, 0.2A (Max).
- **•** Operating temperature: 0C~40C.
- The socket-outlet shall be installed near the equipment and shall be easily accessible.

## **Technical Support**

Thank you for selecting NETGEAR products.

After installing your device, locate the serial number on the label of your product and use it to register your product at *http://www.NETGEAR.com/register*. Registration is required before you can use our telephone support service. Registration via our website is strongly recommended.

Go to *http://www.NETGEAR.com/support* for product updates and Web support*.*

GPL may be included with this product; for GNU General Public License (GPL) related information, please visit *http://kbserver.netgear.com/kb\_web\_files/open\_src.asp* For complete DoC, please visit the NETGEAR EU Declarations of Conformity website at: *http://kb.netgear.com/app/answers/ detail/a\_id/11621*